## 24/7 ACCESS TO YOUR APPLICATION **STATUS**

Get the control of seeing for yourself that your application is complete and ready for review at the next Board meeting.

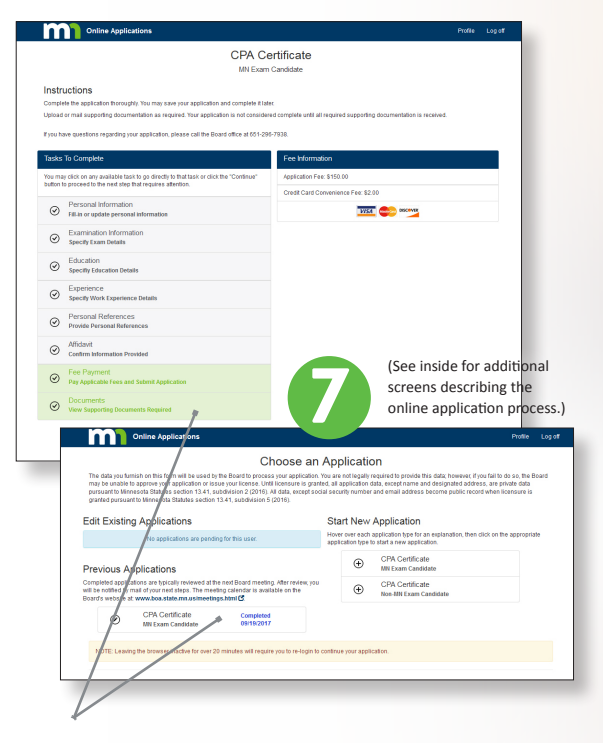

When your application is complete, the payment and document boxes on the Task List are checked and green. On the main screen after logging in, you'll also see that your application is marked "Completed" and the date of completion is noted. A link to Board meeting dates is provided, so that you can see the next available meeting at which your application will be presented for review.

## GET STARTED! GO TO:

#### boa.state.mn.us/online apps

Create an account and check it out. Until you actually submit (pay for) the application, you can check out the system, and stop and restart your application at any time.

# APPLY **FOR YOUR LICENSE** ONLINE!

**The Board has developed an online application system for initial licensees.**

#### boa.state.mn.us/online apps

### ONLINE APPLICATION BENEFITS:

• ADDED CONVENIENCE

You'll have 24/7 access to the status of your application AND the ability to pay by credit card.

• IDENTICAL REQUIREMENTS

The method of applying is new, but the requirements and Board review of your application remain the same.

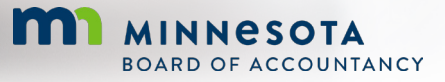

**MI** MINNESOTA

**BOARD OF ACCOUNTANCY** 

85 E. 7th Place, Suite 125 St. Paul, MN 55101

651-296-7938

# **FEATURES & BENEFITS OF THE NEW** ONLINE APPLICATION **SITE**

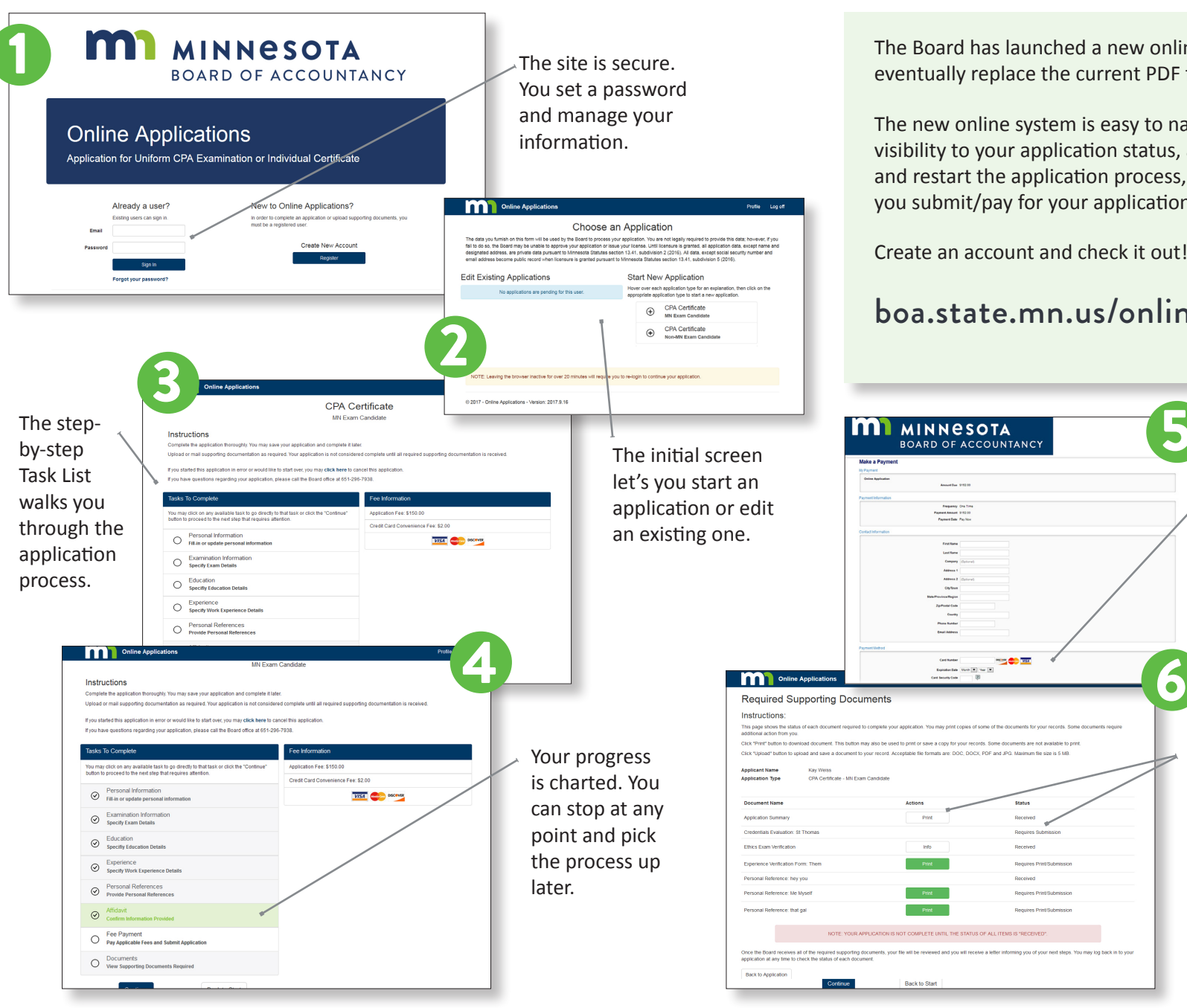

The Board has launched a new online system that will eventually replace the current PDF form process.

The new online system is easy to navigate, gives 24/7 visibility to your application status, and let's you start, stop, and restart the application process, up to the point at which you submit/pay for your application.

5

Create an account and check it out!

**Status** 

#### boa.state.mn.us/online apps

Pay by credit card, then move on to the final document submission step.

Follow the instructions on submitting required supporting documents and see whether the Board has received them.